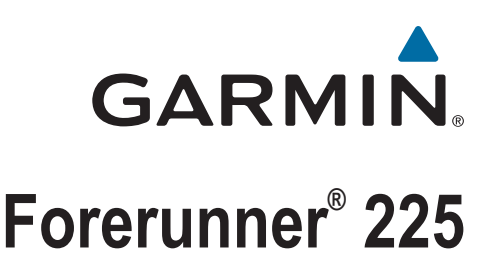

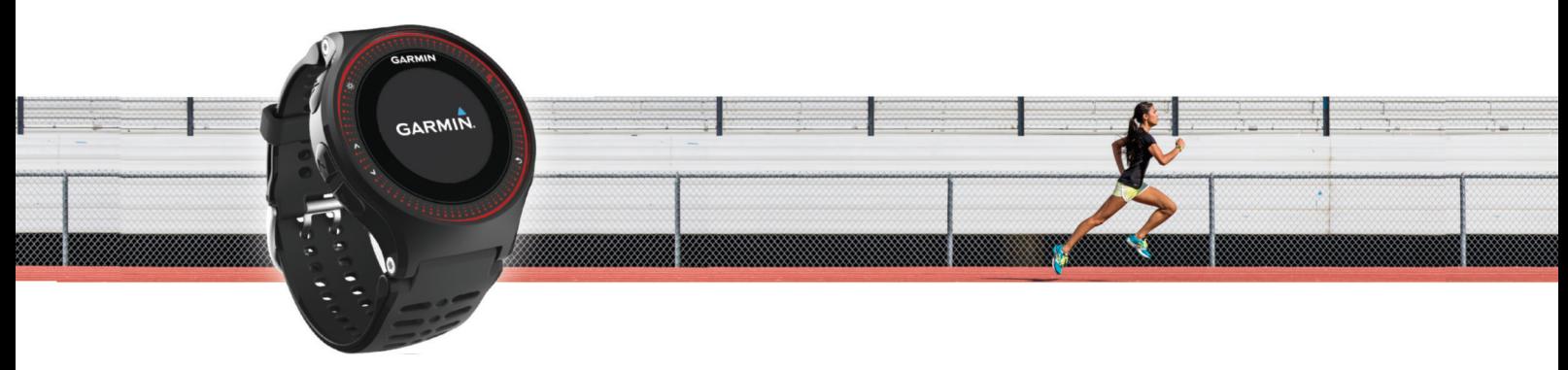

Benutzerhandbuch

#### © 2015 Garmin Ltd. oder deren Tochtergesellschaften

Alle Rechte vorbehalten. Gemäß Urheberrechten darf dieses Handbuch ohne die schriftliche Genehmigung von Garmin weder ganz noch teilweise kopiert werden. Garmin behält sich das Recht vor, Änderungen und Verbesserungen an seinen Produkten vorzunehmen und den Inhalt dieses Handbuchs zu ändern, ohne Personen oder Organisationen über solche Änderungen oder Verbesserungen informieren zu müssen. Unter [www.garmin.com](http://www.garmin.com) finden Sie aktuelle Updates sowie zusätzliche Informationen zur Verwendung dieses Produkts.

Garmin®, das Garmin Logo, ANT+®, Auto Lap®, Auto Pause® und Forerunner® sind Marken von Garmin Ltd. oder deren Tochtergesellschaften und sind in den USA und anderen Ländern eingetragen. Garmin Connect™ und Garmin Express™ sind Marken von Garmin Ltd. oder deren Tochtergesellschaften. Diese Marken dürfen nur mit ausdrücklicher Genehmigung von Garmin verwendet werden.

Die Wortmarke Bluetooth® und die Logos sind Eigentum von Bluetooth SIG, Inc. und werden von Garmin ausschließlich unter Lizenz verwendet. Mac® ist eine Marke von Apple Inc. und ist in den USA und anderen Ländern eingetragen. Philips® ist eine eingetragene Marke von Koninklijke Philips N.V. Windows® und Windows NT® sind in den USA und anderen Ländern eingetragene Marken der Microsoft Corporation. Weitere Marken und Markennamen sind Eigentum ihrer jeweiligen Inhaber.

Dieses Produkt ist ANT+® zertifiziert. Unter [www.thisisant.com/directory](http://www.thisisant.com/directory) finden Sie eine Liste kompatibler Produkte und Apps.

Modellnummer: A02740

## **Inhaltsverzeichnis**

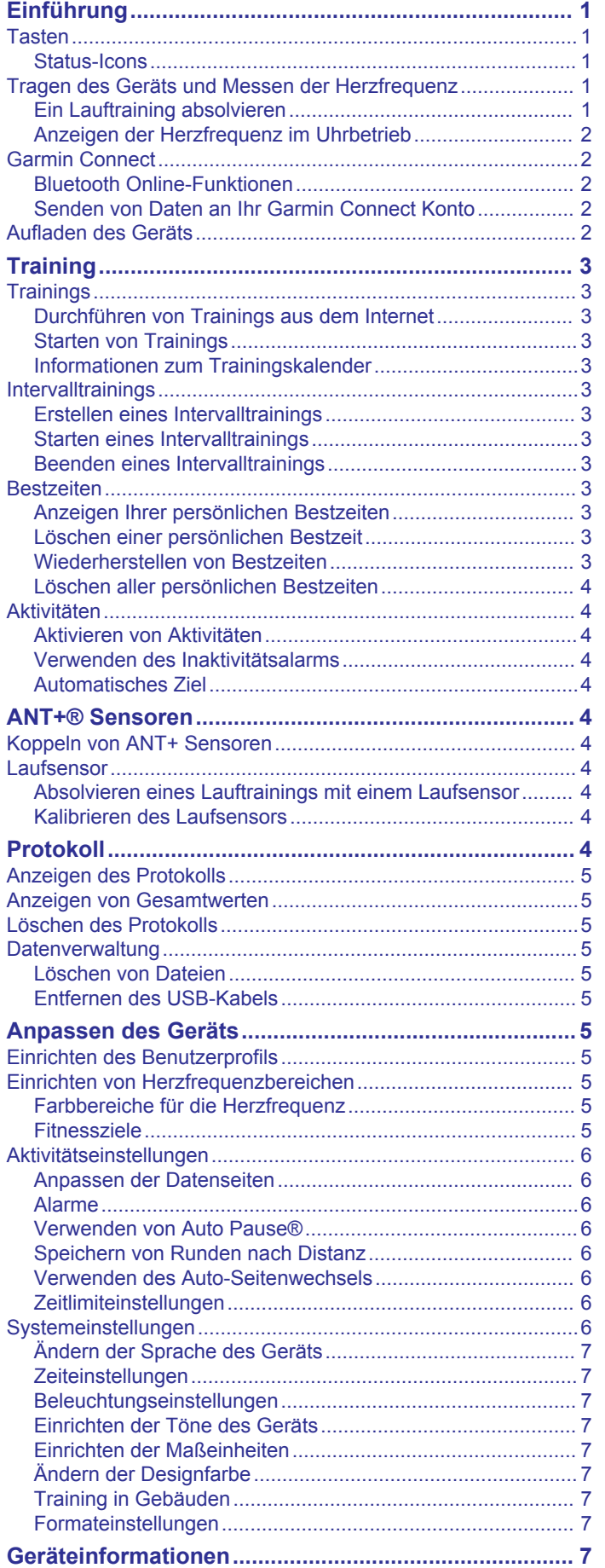

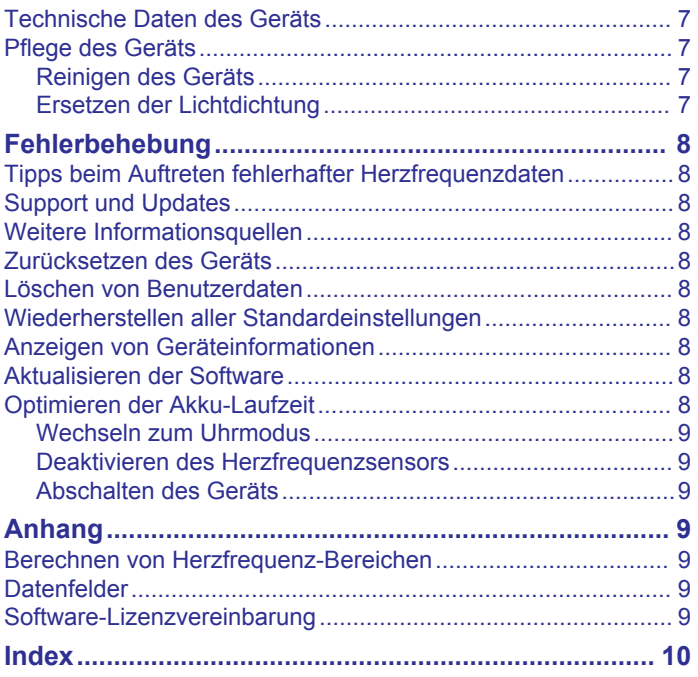

## **Einführung**

#### **WARNUNG**

<span id="page-4-0"></span>Lesen Sie alle Produktwarnungen und sonstigen wichtigen Informationen in der Anleitung "*Wichtige Sicherheits- und Produktinformationen"*, die dem Produkt beiliegt.

Lassen Sie sich stets von Ihrem Arzt beraten, bevor Sie ein Trainingsprogramm beginnen oder ändern.

## **Tasten**

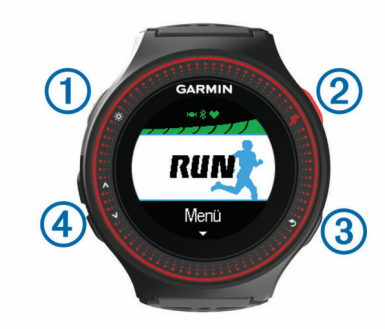

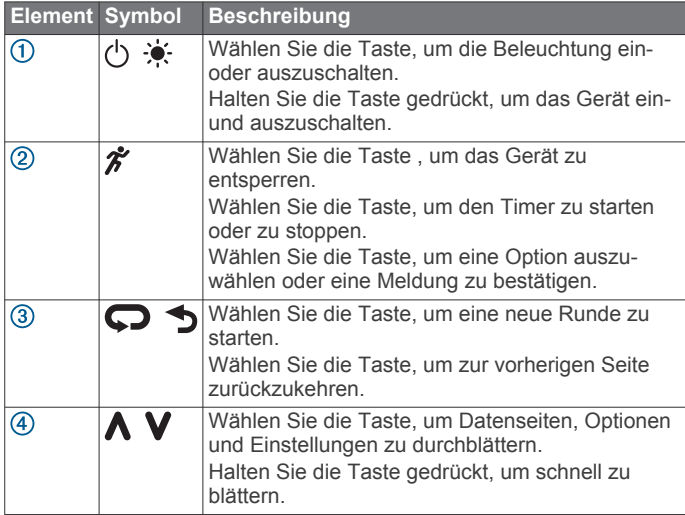

#### **Status-Icons**

Icons werden oben im Hauptmenü angezeigt. Wenn ein Icon blinkt, sucht das Gerät ein Signal. Wenn das Icon leuchtet, wurde das Signal gefunden oder der Sensor ist verbunden.

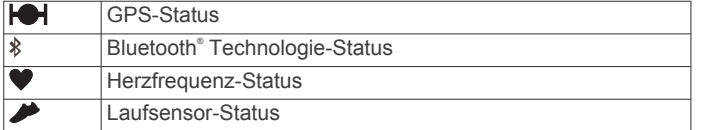

## **Tragen des Geräts und Messen der Herzfrequenz**

• Tragen Sie das Forerunner Gerät über dem Handgelenk. **HINWEIS:** Das Gerät sollte dicht anliegen, aber angenehm zu tragen sein. Außerdem sollte es beim Laufen nicht verrutschen.

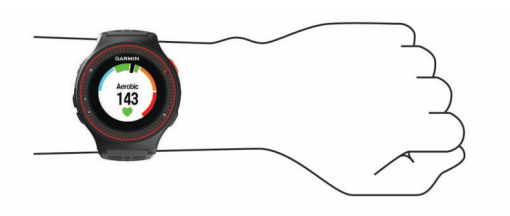

- Die Lichtdichtung (weiches Gummistück) auf der Rückseite des Geräts darf nicht entfernt oder weggeworfen werden.
- Weitere Informationen finden Sie im *[Fehlerbehebung](#page-11-0)*, [Seite 8.](#page-11-0)

Bei der Herzfrequenzsensor-Funktion des Forerunner Geräts handelt es sich um lizenzierte Technologie von Philips® .

#### **Ein Lauftraining absolvieren**

Das Gerät wird teilweise aufgeladen ausgeliefert. Möglicherweise müssen Sie das Gerät aufladen (*[Aufladen des](#page-5-0) Geräts*[, Seite 2\)](#page-5-0), bevor Sie das Training beginnen.

- 1 Halten Sie  $\Diamond$  gedrückt, um das Gerät einzuschalten.
- 2 Wählen Sie auf der Uhrzeitseite zweimal die Taste  $\hat{\mathcal{F}}$ , um das Gerät zu entsperren.
- **3** Gehen Sie nach draußen, und warten Sie, während das Gerät Satelliten erfasst.

Es kann einige Minuten dauern, bis Satellitensignale empfangen werden. Die Balken für das Satellitensignal werden grün angezeigt, und die Stoppuhr-Datenseite wird eingeblendet.

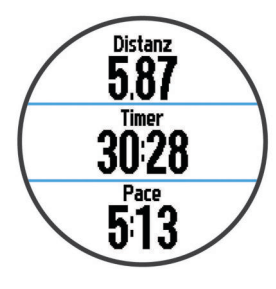

- 4 Wählen Sie  $\hat{\mathcal{F}}$ , um den Timer zu starten.
- **5** Beginnen Sie ein Training.
- **6** Wählen Sie **V**, um die Herzfrequenzseite anzuzeigen.

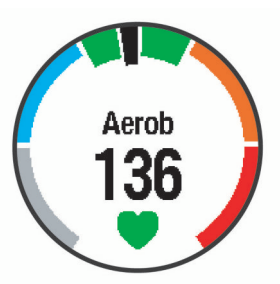

- 7 Wählen Sie nach dem Lauftraining die Taste  $\hat{\mathcal{F}}$ , um den Timer anzuhalten.
- **8** Wählen Sie eine Option:
	- Wählen Sie **Weiter**, um den Timer wieder zu starten.
	- Wählen Sie **Speichern**, um das Training zu speichern und die Stoppuhr zurückzusetzen. Es wird eine Zusammenfassung angezeigt.

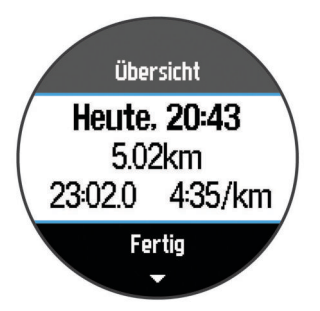

**HINWEIS:** Sie können das Training auf Garmin Connect™ hochladen.

• Wählen Sie **Verwerfen**, um das Training zu löschen.

#### <span id="page-5-0"></span>**Anzeigen der Herzfrequenz im Uhrbetrieb**

Sie können Ihre aktuelle Herzfrequenz in Schlägen pro Minute (bpm) auf der Uhrzeitseite anzeigen.

- **1** Wählen Sie A.
- **2** Warten Sie einige Sekunden. Die aktuelle Herzfrequenz wird angezeigt ♥.

## **Garmin Connect**

Sie können bei Garmin Connect eine Verbindung mit Ihren Freunden herstellen.Bei Garmin Connect gibt es Tools, um Trainings zu verfolgen, zu analysieren, mit anderen zu teilen und um sich gegenseitig anzuspornen. Zeichnen Sie die Aktivitäten Ihres aktiven Lifestyles auf, z. B. Lauftrainings, Spaziergänge, Radtrainings, Wanderungen und mehr. Erstellen Sie unter [www.garminconnect.com/start](http://www.garminconnect.com/start) ein kostenloses Konto.

**Speichern von Aktivitäten**: Nachdem Sie eine Aktivität mit dem Gerät abgeschlossen und gespeichert haben, können Sie diese in Ihr Garmin Connect Konto hochladen und dort beliebig lange speichern.

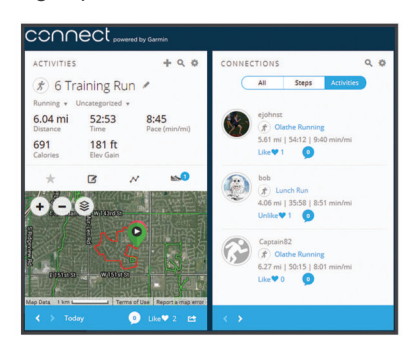

- **Planen von Trainings**: Sie können ein Fitnessziel auswählen und einen der nach Tagen unterteilten Trainingspläne laden.
- **Weitergeben von Aktivitäten**: Sie können eine Verbindung mit Freunden herstellen, um gegenseitig Aktivitäten zu verfolgen, oder Links zu den Aktivitäten auf Ihren Lieblingswebsites sozialer Netzwerke veröffentlichen.
- **Verwalten von Einstellungen**: Sie können die Geräte- und Benutzereinstellungen in Ihrem Garmin Connect Konto anpassen.

#### **Bluetooth Online-Funktionen**

Das Forerunner Gerät bietet unter Verwendung der Garmin Connect Mobile App verschiedene Bluetooth Online-Funktionen für Ihr kompatibles Smartphone. Weitere Informationen finden Sie unter [www.garmin.com/intosports/apps](http://www.garmin.com/intosports/apps).

- **LiveTrack**: Ermöglicht es Freunden und Familie, Ihren Wettkämpfen und Trainingsaktivitäten in Echtzeit zu folgen. Sie können Freunde per Email oder über soziale Medien einladen, damit diese Ihre Livedaten auf einer Trackingseite von Garmin Connect anzeigen können.
- **Hochladen von Aktivitäten**: Ihre Aktivität wird automatisch an die Garmin Connect Mobile App gesendet, sobald Sie die Aufzeichnung abschließen.
- **Software-Updates**: Das Gerät lädt aktuelle Software-Updates drahtlos herunter. Wenn das Gerät das nächste Mal eingeschaltet wird, können Sie den Anweisungen auf dem Bildschirm folgen, um die Software zu aktualisieren.
- **Interaktion mit sozialen Medien**: Veröffentlichen Sie Updates auf Ihrer Lieblingswebsite sozialer Medien, wenn Sie eine Aktivität in die Garmin Connect Mobile App hochladen.

**Benachrichtigungen**: Zeigt auf dem Forerunner Telefonbenachrichtigungen und Nachrichten an.

#### *Koppeln Ihres Smartphones*

Sie sollten das Forerunner Gerät mit einem Smartphone verbinden, um die Einrichtung abzuschließen und alle Funktionen des Geräts zu nutzen.

- **1** Laden Sie unter [www.garmin.com/intosports/apps](http://www.garmin.com/intosports/apps) die Garmin Connect Mobile App auf Ihr Smartphone herunter.
- **2** Wählen Sie auf dem Forerunner Gerät die Option **Menü** > **Einstellungen** > **Bluetooth** > **Mobilgerät koppeln**.
- **3** Öffnen Sie die Garmin Connect Mobile App.
- **4** Wählen Sie eine Option, um das Gerät Ihrem Garmin Connect Konto hinzuzufügen:
	- Wenn dies das erste Gerät ist, das Sie mit der Garmin Connect Mobile App gekoppelt haben, folgen Sie den Anweisungen auf dem Display.
	- Wenn Sie bereits ein anderes Gerät mit der Garmin Connect Mobile App gekoppelt haben, wählen Sie in den Einstellungen die Option Garmin-Geräte > + und folgen den Anweisungen auf dem Display.

#### *Deaktivieren der drahtlosen Bluetooth Technologie*

- Wählen Sie im Forerunner Hauptmenü **Menü** > **Einstellungen** > **Bluetooth** > **Status** > **Aus**.
- Informationen zum Deaktivieren der drahtlosen Bluetooth Technologie finden Sie im Handbuch Ihres Mobilgeräts.

#### **Senden von Daten an Ihr Garmin Connect Konto**

Sie können sämtliche Aktivitätsdaten für eine umfassende Analyse in Ihr Garmin Connect Konto hochladen. Sie können eine Karte Ihrer Aktivität anzeigen und Aktivitäten mit Freunden teilen.

- **1** Schließen Sie das Gerät mit dem USB-Kabel an den Computer an.
- **2** Rufen Sie die Website [www.garminconnect.com/start](http://www.garminconnect.com/start) auf.
- **3** Folgen Sie den Anweisungen auf dem Bildschirm.

## **Aufladen des Geräts**

#### **WARNUNG**

Dieses Gerät ist mit einem Lithium-Ionen-Akku ausgestattet. Lesen Sie alle Produktwarnungen und sonstigen wichtigen Informationen in der Anleitung "*Wichtige Sicherheits- und Produktinformationen"*, die dem Produkt beiliegt.

#### *HINWEIS*

Zum Schutz vor Korrosion sollten Sie die Kontakte und den umliegenden Bereich vor dem Aufladen oder dem Anschließen an einen Computer sorgfältig reinigen und trocknen. Weitere Informationen finden Sie im Anhang in den Anweisungen zum Reinigen.

- **1** Schließen Sie das USB-Kabel an einen USB-Anschluss des Computers an.
- **2** Richten Sie die Stifte der Ladeklemme auf die Kontakte an der Rückseite des Geräts aus, und verbinden Sie die Ladeklemme 1 sicher mit dem Gerät.

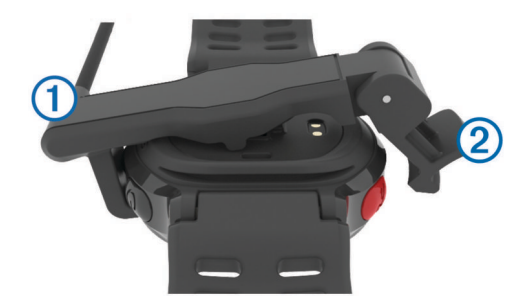

**3** Laden Sie das Gerät vollständig auf.

<span id="page-6-0"></span>4 Drücken Sie 2, um die Ladeklemme zu entfernen.

## **Training**

## **Trainings**

Sie können benutzerdefinierte Trainings mit Zielvorgaben für jeden Trainingsabschnitt sowie für verschiedene Distanzen, Zeiten und Kalorienwerte erstellen. Sie können Trainings mit Garmin Connect oder einen Trainingsplan mit integrierten Trainings in Garmin Connect auswählen und dann auf das Gerät übertragen.

Die Planung von Trainings ist mit Garmin Connect möglich. Sie können Trainings im Voraus planen und auf dem Gerät speichern.

### **Durchführen von Trainings aus dem Internet**

Zum Herunterladen von Trainings von Garmin Connect ist ein Konto bei Garmin Connect erforderlich (*[Garmin Connect](#page-5-0)*, [Seite 2](#page-5-0)).

- **1** Verbinden Sie das Gerät mit dem Computer.
- **2** Rufen Sie die Website [www.garminconnect.com](http://www.garminconnect.com) auf.
- **3** Erstellen und speichern Sie ein Training.
- **4** Wählen Sie **An Gerät senden**, und folgen Sie den Anweisungen auf dem Bildschirm.
- **5** Trennen Sie das Gerät.

#### **Starten von Trainings**

Bevor Sie ein Training starten können, müssen Sie es von Garmin Connect herunterladen.

- **1** Wählen Sie **Training** > **Meine Trainings**.
- **2** Wählen Sie ein Training aus.
- **3** Wählen Sie **Training starten**.

Wenn Sie mit einem Training begonnen haben, zeigt das Gerät die einzelnen Trainingsabschnitte, die Zielvorgabe (sofern vorhanden) und die aktuellen Trainingsdaten an.

#### **Informationen zum Trainingskalender**

Der Trainingskalender auf Ihrem Gerät ist eine Erweiterung des Trainingskalenders oder -plans, den Sie in Garmin Connect einrichten. Sobald Sie Trainings zum Garmin Connect Kalender hinzugefügt haben, können Sie diese an Ihr Gerät senden. Alle geplanten Trainings, die an das Gerät gesendet werden, werden nach Datum sortiert in der Trainingskalenderliste angezeigt. Wenn Sie einen Tag im Trainingskalender auswählen, können Sie das Training anzeigen oder absolvieren. Das geplante Training bleibt auf Ihrem Gerät, unabhängig davon, ob Sie es absolvieren oder überspringen. Wenn Sie geplante Trainings vom Garmin Connect senden, überschreiben diese den vorhandenen Trainingskalender.

#### *Verwenden von Garmin Connect Trainingsplänen*

Damit Sie einen Trainingsplan von Garmin Connect herunterladen und verwenden können, müssen Sie über ein Konto bei Garmin Connect verfügen (*[Garmin Connect](#page-5-0)*, Seite 2).

Sie können Garmin Connect durchsuchen, um nach einem Trainingsplan zu suchen, Trainings und Strecken zu planen und den Plan auf das Gerät herunterzuladen.

- **1** Verbinden Sie das Gerät mit dem Computer.
- **2** Rufen Sie die Website [www.garminconnect.com](http://www.garminconnect.com) auf.
- **3** Wählen Sie einen Trainingsplan aus, und legen Sie einen Zeitraum fest.
- **4** Sehen Sie sich den Trainingsplan in Ihrem Kalender an.
- **5** Wählen Sie  $\rightarrow$ , und folgen Sie den Anweisungen auf dem Bildschirm.

## **Intervalltrainings**

Sie können Intervalltrainings basierend auf Distanz oder Zeit erstellen. Das Gerät speichert Ihr persönliches Intervalltraining, bis Sie ein anderes Intervalltraining erstellen. Sie können offene Intervalle für Trainings auf einer Bahn und Laufstrecken mit bekannter Entfernung verwenden. Wenn Sie  $\bigcirc$  wählen, zeichnet das Gerät ein Intervall auf und wechselt zu einem Erholungsintervall.

#### **Erstellen eines Intervalltrainings**

- **1** Wählen Sie **Training** > **Intervalle** > **Bearbeiten** > **Intervall** > **Typ**.
- **2** Wählen Sie **Distanz**, **Zeit** oder **Offen**.
	- **TIPP:** Sie können ein offenes Intervall erstellen, indem Sie den Typ auf Offen setzen.
- **3** Wenn nötig können Sie eine Distanz oder einen Wert für das Zeitintervall des Trainings eingeben und ✔ wählen.
- **4** Wählen Sie **Erholung**.
- **5** Wählen Sie **Distanz**, **Zeit** oder **Offen**.
- **6** Wenn nötig können Sie eine Distanz oder einen Wert für das Zeitintervall der Pause eingeben und « wählen.
- **7** Wählen Sie eine oder mehrere Optionen:
	- Um die Anzahl der Wiederholungen festzulegen, wählen Sie **Wiederholen**.
	- Um ein offenes Aufwärmprogramm zu Ihrem Training hinzuzufügen, wählen Sie **Einfahren** > **Ein**.
	- Um ein offenes Auslaufprogramm zu Ihrem Training hinzuzufügen, wählen Sie **Ausfahren** > **Ein**.

#### **Starten eines Intervalltrainings**

- **1** Wählen Sie **Training** > **Intervalle** > **Training starten**.
- 2 Wählen Sie  $\hat{\mathcal{F}}$ .
- **3** Wenn Ihr Intervalltraining ein Aufwärmprogramm umfasst, wählen Sie  $\bigcirc$ , um mit dem ersten Intervall zu beginnen.
- **4** Folgen Sie den Anweisungen auf dem Bildschirm.

Nach Abschluss aller Intervalle wird eine Meldung angezeigt.

#### **Beenden eines Intervalltrainings**

- Sie können jederzeit  $\bullet$  wählen, um ein Intervall zu beenden.
- Sie können jederzeit  $\hat{\mathcal{F}}$  wählen, um den Timer anzuhalten.
- Wenn Sie Ihrem Intervalltraining ein Auslaufprogramm hinzugefügt haben, wählen Sie  $\bigodot$ , um das Intervalltraining zu beenden.

### **Bestzeiten**

Wenn Sie ein Training abschließen, werden auf dem Gerät neue Bestzeiten angezeigt, die Sie während des Trainings aufgestellt haben. Zu den Bestzeiten zählt u. a. die schnellste Zeit mehrerer normaler Laufdistanzen und die längste Strecke.

#### **Anzeigen Ihrer persönlichen Bestzeiten**

- **1** Wählen Sie **Menü** > **Rekorde**.
- **2** Wählen Sie eine Bestzeit.
- **3** Wählen Sie **Rekord anzeigen**.

#### **Löschen einer persönlichen Bestzeit**

- **1** Wählen **Menü** > **Rekorde**.
- **2** Wählen Sie eine Bestzeit, die Sie löschen möchten.
- **3** Wählen Sie **Rekord löschen** > **Ja**. **HINWEIS:** Dadurch werden keine gespeicherten Aktivitäten gelöscht.

#### **Wiederherstellen von Bestzeiten**

Sie können alle Bestzeiten auf die zuvor gespeicherten Bestzeiten zurücksetzen.

- <span id="page-7-0"></span>**1** Wählen Sie **Menü** > **Rekorde**.
- **2** Wählen Sie eine Bestzeit, die wiederhergestellt werden soll.
- **3** Wählen Sie **Zurück** > **Ja**. **HINWEIS:** Dadurch werden keine gespeicherten Aktivitäten gelöscht.

#### **Löschen aller persönlichen Bestzeiten**

Wählen Sie **Menü** > **Rekorde** > **Alle Rekorde löschen** > **Ja**. **HINWEIS:** Dadurch werden keine gespeicherten Aktivitäten gelöscht.

## **Aktivitäten**

#### **Aktivieren von Aktivitäten**

Die Aktivitätsfunktion speichert Schrittzahl, Schrittziel, zurückgelegte Distanz und Kalorienverbrauch für jeden aufgezeichneten Tag. Der Kalorienverbrauch umfasst den BMR-Verbrauch und den Kalorienverbrauch bei Aktivitäten.

Aktivitäten können jederzeit aktiviert werden, u. a. während der Einrichtung der Grundeinstellungen des Geräts.

**1** Wählen Sie **Menü** > **Einstellungen** > **Aktivitätsanzeige** > **Status** > **Ein**.

Die Schrittzahl wird erst angezeigt, wenn das Gerät Satellitensignale erfasst und die Zeit automatisch eingestellt hat. Das Gerät benötigt möglicherweise eine ungehinderte Sicht zum Himmel, um Satellitensignale zu erfassen.

- 2 Wählen Sie  $\bigcirc$ , um zur Uhrzeitseite zurückzukehren.
- 3 Wählen Sie  $\bigwedge$  bzw. V, um die Aktivitätsdaten anzuzeigen.
- Die Gesamtanzahl an Schritten, die Sie während des Tages gegangen sind, wird angezeigt ... Die Schrittzahl wird regelmäßig aktualisiert.

#### **Verwenden des Inaktivitätsalarms**

Zur Verwendung des Inaktivitätsalarms müssen Sie den Fitness Tracker und den Inaktivitätsalarm aktivieren (*Aktivieren von Aktivitäten*, Seite 4).

Bei langem Sitzen kann sich der Stoffwechselprozess negativ ändern. Der Inaktivitätsalarm erinnert Sie daran, wenn es Zeit für Bewegung ist. Nach einer Stunde der Inaktivität werden die Meldung Los! und eine rote Leiste angezeigt. Das Gerät gibt auch einen Signalton aus oder vibriert, wenn Töne aktiviert sind (*[Einrichten der Töne des Geräts](#page-10-0)*, Seite 7).

Bewegen Sie sich ein wenig (mindestens ein paar Minuten), um den Inaktivitätsalarm zurückzusetzen.

#### **Automatisches Ziel**

Das Gerät erstellt automatisch ein Tagesziel für Ihre Schritte, basierend auf Ihrem aktuellen Aktivitätsgrad. Während Sie im Laufe des Tages aktiv sind, zeigt das Gerät Ihren Fortschritt in Bezug auf Ihr Tagesziel an  $\odot$ .

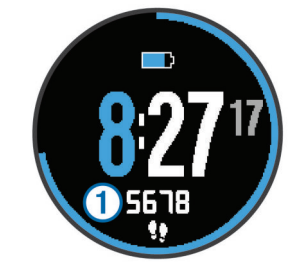

Wenn Sie die Funktion für automatische Ziele nicht aktivieren, können Sie ein individuelles Tagesziel in Ihrem Garmin Connect Konto einrichten.

## **ANT+® Sensoren**

Das Gerät kann mit ANT+ Funksensoren verwendet werden. Weitere Informationen zur Kompatibilität und zum Erwerb optionaler Sensoren finden Sie unter [http://buy.garmin.com.](http://buy.garmin.com)

## **Koppeln von ANT+ Sensoren**

Vor der Kopplung müssen Sie den Herzfrequenzsensor anlegen oder den Sensor installieren.

Unter Koppeln wird das Herstellen einer Verbindung zwischen ANT+ Funksensoren verstanden, beispielsweise des Herzfrequenzsensors mit dem Garmin® Gerät.

**1** Das Gerät muss sich in Reichweite (3 m) des Sensors befinden.

**HINWEIS:** Halten Sie beim Koppeln eine Entfernung von 10 m zu anderen ANT+ Sensoren ein.

- **2** Wählen Sie **Menü** > **Einstellungen** > **Sensoren** > **Sensor hinzufügen**.
- **3** Wählen Sie einen Sensor aus.

Wenn der Sensor mit Ihrem Gerät gekoppelt wurde, wird eine Mitteilung angezeigt. Sie können ein Datenfeld anpassen, um Sensordaten anzuzeigen.

### **Laufsensor**

Das Gerät ist mit dem Laufsensor kompatibel. Sie können Pace und Distanz mit dem Laufsensor und nicht dem GPS aufzeichnen, wenn Sie in geschlossenen Räumen trainieren oder wenn das GPS-Signal schwach ist. Der Laufsensor befindet sich im Standby-Modus und ist sendebereit (wie der Herzfrequenzsensor).

Findet 30 Minuten lang keine Bewegung statt, schaltet sich der Laufsensor zur Schonung der Batterie aus. Wenn die Batterie schwach ist, wird eine Meldung auf dem Gerät angezeigt. Die Batterie hat dann noch eine Betriebszeit von ca. fünf Stunden.

#### **Absolvieren eines Lauftrainings mit einem Laufsensor**

Vor Beginn eines Lauftrainings müssen Sie den Laufsensor mit dem Gerät koppeln (*Koppeln von ANT+ Sensoren*, Seite 4).

Beim Training im Gebäude können Sie einen Laufsensor verwenden, um Pace, Distanz und Schrittfrequenz aufzuzeichnen. Beim Training im Freien können Sie einen Laufsensor verwenden, um Schrittfrequenzdaten über GPS-Pace und -Distanz aufzeichnen.

- **1** Befestigen Sie den Laufsensor gemäß den Anweisungen des Zubehörs.
- **2** Deaktivieren Sie bei Bedarf die GPS-Funktion (*[Training in](#page-10-0)  [Gebäuden](#page-10-0)*, Seite 7).
- **3** Wählen Sie  $\hat{\mathcal{F}}$ , um den Timer zu starten.
- **4** Beginnen Sie ein Lauftraining.
- 5 Wählen Sie nach dem Lauftraining die Taste  $\hat{\boldsymbol{\pi}}$ , um den Timer anzuhalten.

#### **Kalibrieren des Laufsensors**

Der Laufsensor ist selbstkalibrierend. Die Genauigkeit der Geschwindigkeits- und Distanzwerte verbessert sich nach ein paar Lauftrainings im Freien, sofern GPS aktiviert ist.

## **Protokoll**

Das Protokoll enthält Angaben zu Zeit, Distanz, Kalorienverbrauch, Durchschnittspace oder -geschwindigkeit, Runden sowie Informationen von einem optionalen ANT+ Sensor.

**HINWEIS:** Wenn der Speicher des Geräts voll ist, werden die ältesten Daten überschrieben.

## <span id="page-8-0"></span>**Anzeigen des Protokolls**

- **1** Wählen Sie **Menü** > **Protokoll** > **Aktivitäten**.
- 2 Wählen Sie  $\bigwedge$  bzw. **V**, um die gespeicherten Aktivitäten anzuzeigen.
- **3** Wählen Sie eine Aktivität aus.
- **4** Wählen Sie eine Option:
	- Wählen Sie **Details**, um weitere Informationen zur Aktivität anzuzeigen.
	- Wählen Sie **Runden**, um eine Runde auszuwählen und weitere Informationen zu den einzelnen Runden anzuzeigen.
	- Wählen Sie **Löschen**, um die ausgewählte Aktivität zu löschen.

### **Anzeigen von Gesamtwerten**

Sie können sich Gesamtwerte für Distanz und Zeit anzeigen lassen, die auf dem Gerät gespeichert wurden.

- **1** Wählen Sie **Menü** > **Protokoll** > **Gesamt**.
- **2** Wählen Sie bei Bedarf den Aktivitätstyp.
- **3** Wählen Sie eine Option, um wöchentliche oder monatliche Gesamtwerte anzuzeigen.

## **Löschen des Protokolls**

- **1** Wählen Sie **Menü** > **Protokoll** > **Optionen**.
- **2** Wählen Sie eine Option:
	- Wählen Sie **Alle Aktiv. löschen?**, um alle Aktivitäten aus dem Protokoll zu löschen.
	- Wählen Sie **Gesamtwerte zurücksetzen**, um alle Gesamtwerte für Distanz und Zeit zurückzusetzen. **HINWEIS:** Dadurch werden keine gespeicherten Aktivitäten gelöscht.
- **3** Bestätigen Sie die Auswahl.

### **Datenverwaltung**

**HINWEIS:** Das Gerät ist nicht mit Windows® 95, 98, Me, Windows NT® und Mac® OS 10.3 und früheren Versionen kompatibel.

#### **Löschen von Dateien**

#### *HINWEIS*

Wenn Sie sich über den Zweck einer Datei nicht im Klaren sind, löschen Sie die betreffende Datei nicht. Der Speicher des Geräts enthält wichtige Systemdateien, die nicht gelöscht werden dürfen.

- **1** Öffnen Sie das Laufwerk **Garmin**.
- **2** Öffnen Sie bei Bedarf einen Ordner.
- **3** Wählen Sie eine Datei aus.
- **4** Drücken Sie auf der Tastatur die Taste **Entf**.

#### **Entfernen des USB-Kabels**

Wenn das Gerät als Wechseldatenträger an den Computer angeschlossen ist, müssen Sie es sicher vom Computer trennen, damit es nicht zu Datenverlusten kommt. Wenn das Gerät unter Windows als tragbares Gerät verbunden ist, muss es nicht sicher getrennt werden.

- **1** Führen Sie einen der folgenden Schritte aus:
	- Windows: Klicken Sie in der Taskleiste auf das Symbol **Hardware sicher entfernen**, und wählen Sie das Gerät aus.
	- Mac: Ziehen Sie das Laufwerksymbol in den Papierkorb.
- **2** Trennen Sie das Kabel vom Computer.

## **Anpassen des Geräts**

#### **Einrichten des Benutzerprofils**

Sie können die Einstellungen für Geschlecht, Geburtsjahr, Größe, Gewicht und Herzfrequenzbereich anpassen (*Einrichten von Herzfrequenzbereichen*, Seite 5). Das Gerät verwendet diese Informationen zur Berechnung genauer Daten zum Training.

- **1** Wählen Sie **Menü** > **Einstellungen** > **Benutzerprofil**.
- **2** Wählen Sie eine Option.

#### **Einrichten von Herzfrequenzbereichen**

Das Gerät verwendet die Benutzerprofilinformationen der ersten Einrichtung, um Ihre Standard-Herzfrequenzbereiche zu ermitteln. Damit Sie während der Aktivität möglichst genaue Kaloriendaten erhalten, müssen Sie die maximale Herzfrequenz einrichten. Zudem können Sie manuell jeden Herzfrequenzbereich einstellen und ihre Ruhe-Herzfrequenz eingeben.

- **1** Wählen Sie **Menü** > **Einstellungen** > **Benutzerprofil** > **Herzfrequenzbereiche** > **Basiert auf**.
- **2** Wählen Sie eine Option:
	- Wählen Sie **BPM**, um die Bereiche in Schlägen pro Minute anzuzeigen und zu bearbeiten.
	- Wählen Sie **% maximale HF**, um die Bereiche als Prozentsatz Ihrer maximalen Herzfrequenz anzuzeigen und zu bearbeiten.
	- Wählen Sie **%HFR**, um die Bereiche als Prozentsatz Ihrer Herzfrequenzreserve (maximale Herzfrequenz minus Ruheherzfrequenz) anzuzeigen und zu bearbeiten.
- **3** Wählen Sie **HF Max.**, und geben Sie Ihre maximale Herzfrequenz ein.
- **4** Wählen Sie eine Zone, und geben Sie einen Wert für jeden Herzfrequenzbereich ein.
- **5** Wählen Sie **HF Ruhephase**, und geben Sie Ihre Ruheherzfrequenz ein.

#### **Farbbereiche für die Herzfrequenz**

Viele Sportler verwenden Herzfrequenz-Bereiche, um ihr Herz-Kreislauf-System zu überwachen und zu stärken und um ihre Fitness zu steigern. Ein Herzfrequenz-Bereich ist ein bestimmter Wertebereich für die Herzschläge pro Minute. Es gibt fünf allgemein akzeptierte Herzfrequenz-Bereiche (nach Intensität sortiert). Im Allgemeinen werden die Herzfrequenz-Bereiche basierend auf Prozentsätzen der maximalen Herzfrequenz berechnet.

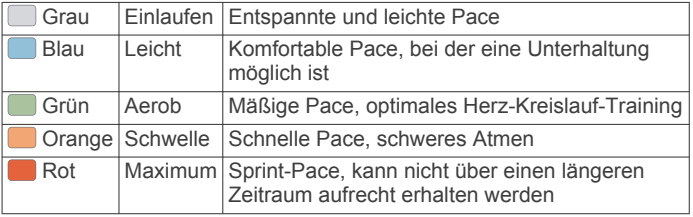

#### **Fitnessziele**

Die Kenntnis der eigenen Herzfrequenzbereiche kann Sie dabei unterstützen, Ihre Fitness zu messen und zu verbessern, wenn Sie die folgenden Grundsätze kennen und anwenden:

- Ihre Herzfrequenz ist ein gutes Maß für die Trainingsintensität.
- Das Training in bestimmten Herzfrequenzbereichen kann Ihr Herz-Kreislauf-System stärken und verbessern.
- Wenn Sie Ihre Herzfrequenzbereiche kennen, können Sie ein zu anstrengendes Training vermeiden und die Verletzungsgefahr verringern.

<span id="page-9-0"></span>Wenn Sie Ihre maximale Herzfrequenz kennen, können Sie die Tabelle auf *[Berechnen von Herzfrequenz-Bereichen](#page-12-0)*, Seite 9 verwenden, um die besten Herzfrequenzbereiche für Ihre Fitnessziele zu ermitteln.

Wenn Sie Ihre maximale Herzfrequenz nicht kennen, verwenden Sie einen im Internet verfügbaren Rechner. In einigen Fitness-Studios kann möglicherweise ein Test zum Messen der maximalen Herzfrequenz durchgeführt werden. Die maximale Standard-Herzfrequenz ist 220 minus Ihr Alter.

## **Aktivitätseinstellungen**

Passen Sie das Gerät mit diesen Einstellungen an Ihre Trainingsanforderungen an. Beispielsweise können Sie Datenbildschirme anpassen und Alarme und Trainingsfunktionen aktivieren.

#### **Anpassen der Datenseiten**

Sie können die Datenseiten für Ihre Aktivitätseinstellungen anpassen.

- **1** Wählen Sie **Menü** > **Einstellungen** > **Aktivitätseinst.** > **Trainingsseiten**.
- **2** Wählen Sie einen Datenseite aus.
- **3** Aktivieren Sie bei Bedarf die Datenseite.
- **4** Wählen Sie bei Bedarf ein Datenfeld.

#### **Alarme**

Mit den Alarmfunktionen können Sie das Training gezielt auf Herzfrequenz und Pace abstimmen und Zeitintervalle für das Laufen/Gehen festlegen.

#### *Einrichten von Bereichsalarmen*

Bei einem Bereichsalarm werden Sie benachrichtigt, wenn das Gerät einen Wert über oder unter einem bestimmten Wertebereich erkennt. Wenn Sie beispielsweise einen optionalen Herzfrequenzsensor verwenden, kann das Gerät einen Alarm ausgeben, wenn Ihre Herzfrequenz unter 90 Schläge pro Minute fällt oder über 180 Schläge pro Minute ansteigt.

- **1** Wählen Sie **Menü** > **Einstellungen** > **Aktivitätseinst.** > **Alarme**.
- **2** Wählen Sie **Herzfrequenz** oder **Pace**.
- **3** Schalten Sie den Alarm ein.
- **4** Geben Sie die minimalen und maximalen Werte ein.

Jedes Mal, wenn Sie den festgelegten Bereich über- oder unterschreiten, wird eine Nachricht angezeigt. Das Gerät gibt auch einen Signalton aus oder vibriert, wenn Töne aktiviert sind (*[Einrichten der Töne des Geräts](#page-10-0)*, Seite 7).

#### *Einrichten von Alarmen für Gehpausen*

Im Rahmen einiger Laufprogramme werden in regelmäßigen Abständen zeitgesteuerte Gehpausen eingelegt. Sie können das Gerät beispielsweise so einrichten, dass Ihnen bei einem langen Trainingslauf ein Alarm mitteilt, dass Sie 4 Minuten laufen und dann 1 Minute gehen sollen. Dieser Vorgang wird entsprechend wiederholt. Auto Lap® funktioniert bei Verwendung der Alarme zum Laufen/Gehen ordnungsgemäß.

- **1** Wählen Sie **Menü** > **Einstellungen** > **Aktivitätseinst.** > **Alarme** > **Laufen/Gehen** > **Status** > **Ein**.
- **2** Wählen Sie **Laufzeit**, und geben Sie eine Zeit ein.
- **3** Wählen Sie **Gehzeit**, und geben Sie eine Zeit ein.

Jedes Mal, wenn Sie den Alarmwert erreichen, wird eine Nachricht angezeigt. Das Gerät gibt auch einen Signalton aus oder vibriert, wenn Töne aktiviert sind (*[Einrichten der Töne des](#page-10-0)  Geräts*[, Seite 7](#page-10-0)).

#### **Verwenden von Auto Pause®**

Sie können die Funktion Auto Pause verwenden, um die Stoppuhr automatisch anzuhalten, wenn Sie sich nicht mehr fortbewegen oder wenn Ihre Pace unter einen bestimmten Wert absinkt. Diese Funktion ist nützlich, wenn die Aktivität Ampeln oder sonstige Stellen enthält, an denen Sie abbremsen oder anhalten müssen.

**HINWEIS:** Wenn der Timer angehalten oder unterbrochen wurde, werden keine Protokolldaten aufgezeichnet.

- **1** Wählen Sie **Menü** > **Einstellungen** > **Aktivitätseinst.** > **Auto Pause**.
- **2** Wählen Sie eine Option:
	- Wählen Sie **Wenn angehalten**, um die Stoppuhr automatisch anzuhalten, wenn Sie aufhören, sich zu bewegen.
	- Wählen Sie **Benutzerdefiniert**, um die Stoppuhr automatisch anzuhalten, wenn Ihre Pace unter einen bestimmten Wert absinkt.

#### **Speichern von Runden nach Distanz**

Sie können Auto Lap verwenden, um eine Runde bei einer bestimmten Distanz automatisch zu speichern. Diese Funktion hilft Ihnen, Ihre Leistung während verschiedener Abschnitte eines Lauftrainings zu vergleichen (z. B. jede Meile oder alle 5 Kilometer).

- **1** Wählen Sie **Menü** > **Einstellungen** > **Aktivitätseinst.** > **Auto Lap** > **Distanz**.
- **2** Wählen Sie eine Distanz aus.

Bei jedem Abschluss einer Runde wird eine Meldung mit der Zeit für diese Runde angezeigt. Das Gerät gibt auch einen Signalton aus oder vibriert, wenn Töne aktiviert sind (*[Einrichten](#page-10-0)  [der Töne des Geräts](#page-10-0)*, Seite 7).

Sie können die Datenbildschirme bei Bedarf anpassen, um weitere Rundendaten anzuzeigen.

#### **Verwenden des Auto-Seitenwechsels**

Mit der Funktion zum automatischen Seitenwechsel werden bei laufender Stoppuhr alle Bildschirme mit Trainingsdaten automatisch fortlaufend der Reihe nach angezeigt.

- **1** Wählen Sie **Menü** > **Einstellungen** > **Aktivitätseinst.** > **Auto-Seitenwechsel**.
- **2** Wählen Sie eine Anzeigegeschwindigkeit.

#### **Zeitlimiteinstellungen**

Die Zeitlimiteinstellungen bestimmen, wie lange das Gerät im Trainingsmodus bleibt, beispielsweise wenn Sie auf den Beginn eines Wettkampfs warten. Wählen Sie **Menü** > **Einstellungen** > **Aktivitätseinst.** > **Zeitlimit**.

- **Normal**: Legt fest, dass das Gerät nach einer Inaktivität von 5 Minuten den Energiesparmodus aktiviert.
- **Verlängert**: Legt fest, dass das Gerät nach einer Inaktivität von 25 Minuten den Energiesparmodus aktiviert. Der erweiterte Modus kann dazu führen, dass die Akku-Laufzeit zwischen zwei Ladezyklen verkürzt wird.

#### **Systemeinstellungen**

Wählen Sie **Menü** > **Einstellungen** > **System**.

- Sprache (*[Ändern der Sprache des Geräts](#page-10-0)*, Seite 7)
- Zeiteinstellungen (*[Zeiteinstellungen](#page-10-0)*, Seite 7)
- Beleuchtungseinstellungen (*[Beleuchtungseinstellungen](#page-10-0)*, [Seite 7\)](#page-10-0)
- Toneinstellungen (*[Einrichten der Töne des Geräts](#page-10-0)*, Seite 7)
- Einheiteneinstellungen (*[Einrichten der Maßeinheiten](#page-10-0)*, [Seite 7\)](#page-10-0)
- Designfarbe (*[Ändern der Designfarbe](#page-10-0)*, Seite 7)
- GPS (*[Training in Gebäuden](#page-10-0)*, Seite 7)
- Formateinstellungen (*[Formateinstellungen](#page-10-0)*, Seite 7)

#### <span id="page-10-0"></span>**Ändern der Sprache des Geräts**

Wählen Sie **Menü** > **Einstellungen** > **System** > **Sprache**.

#### **Zeiteinstellungen**

Wählen Sie **Menü** > **Einstellungen** > **System** > **Uhr**.

**Zeitformat**: Legt fest, ob die Zeit vom Gerät im 12-Stundenoder 24-Stunden-Format angezeigt wird.

**Uhrzeit einstellen**: Ermöglicht Ihnen, die Zeit manuell oder automatisch abhängig von der GPS-Position einzustellen.

**Hintergrund**: Richtet eine schwarze oder weiße Hintergrundfarbe ein.

**Designfarbe verwenden**: Legt fest, dass für die Uhrzeitseite dieselbe Farbgebung verwendet wird wie für die Designfarbe.

#### *Zeitzonen*

Jedes Mal, wenn Sie es sich einschalten und Satellitensignale erfassen, ermittelt es automatisch die Zeitzone und die aktuelle Uhrzeit.

#### *Manuelles Einrichten der Zeit*

Die Zeit wird standardmäßig automatisch eingestellt, wenn das Gerät Satellitensignale erfasst.

- **1** Wählen Sie **Menü** > **Einstellungen** > **System** > **Uhr** > **Uhrzeit einstellen** > **Manuell**.
- **2** Wählen Sie **Zeit**, und geben Sie die Uhrzeit ein.

#### *Einstellen des Alarms*

- **1** Wählen Sie **Menü** > **Einstellungen** > **Alarm** > **Status** > **Ein**.
- **2** Wählen Sie **Zeit**, und geben Sie eine Zeit ein.

#### **Beleuchtungseinstellungen**

Wählen Sie **Menü** > **Einstellungen** > **System** > **Beleuchtung**.

- **Modus**: Richtet die Beleuchtung so ein, dass sie entweder manuell oder für Tasten und Alarme eingeschaltet wird.
- **Zeitlimit**: Richtet die Zeitdauer ein, bevor die Beleuchtung ausgeschaltet wird.

#### **Einrichten der Töne des Geräts**

Die Tonsignale des Geräts umfassen Tastentöne, Warntöne und Vibrationen.

Wählen Sie **Menü** > **Einstellungen** > **System** > **Töne**.

#### **Einrichten der Maßeinheiten**

Sie können die Maßeinheiten für Distanz, Pace, Geschwindigkeit und Gewicht anpassen.

- **1** Wählen Sie **Menü** > **Einstellungen** > **System** > **Einheiten**.
- **2** Wählen Sie eine Messgröße.
- **3** Wählen Sie eine Maßeinheit.

#### **Ändern der Designfarbe**

- **1** Wählen Sie **Menü** > **Einstellungen** > **System** > **Designfarbe**.
- **2** Wählen Sie eine Farbe.

#### **Training in Gebäuden**

Wenn Sie in Gebäuden trainieren oder die Akku-Laufzeit verlängern möchten, können Sie den GPS-Empfang deaktivieren.

- 1 Wählen Sie zweimal die Taste  $\hat{\boldsymbol{\pi}}$ , um das Gerät zu entsperren.
- **2** Wählen Sie **∧** > Aus.

Wenn das GPS deaktiviert ist, werden Geschwindigkeit und Distanz mithilfe des Beschleunigungsmessers des Geräts berechnet. Der Beschleunigungssensor ist selbstkalibrierend. Die Genauigkeit der Geschwindigkeits- und Distanzwerte verbessert sich nach einigen Lauftrainings im Freien, bei denen GPS aktiviert ist. Wenn Sie das Gerät das nächste Mal einschalten oder entsperren, sucht es nach Satellitensignalen.

#### **Formateinstellungen**

Wählen Sie **Menü** > **Einstellungen** > **System** > **Format**.

- **Laufen**: Richtet das Gerät zur Anzeige von Geschwindigkeit oder Pace ein.
- **Wochenanfang**: Richtet den ersten Wochentag für wöchentliche Gesamtprotokolle ein.

## **Geräteinformationen**

#### **Technische Daten des Geräts**

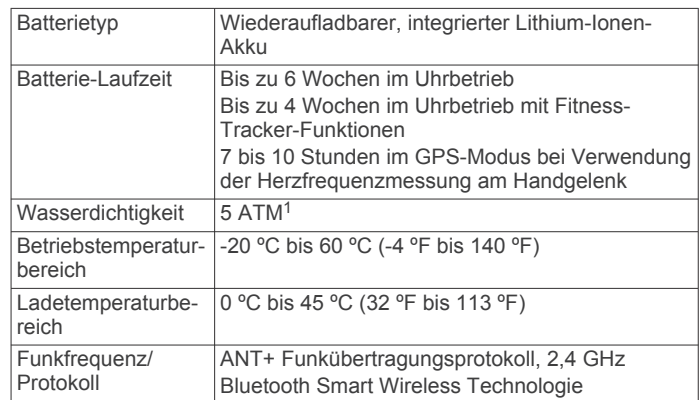

## **Pflege des Geräts**

#### *HINWEIS*

Setzen Sie das Gerät keinen starken Erschütterungen aus, und verwenden Sie es sorgsam. Andernfalls kann die Lebensdauer des Produkts eingeschränkt sein.

Drücken Sie die Tasten nach Möglichkeit nicht unter Wasser.

Verwenden Sie keine scharfen Gegenstände zum Reinigen des Geräts.

Verwenden Sie keine chemischen Reinigungsmittel, Lösungsmittel oder Insektenschutzmittel, die die Kunststoffteile oder die Oberfläche beschädigen könnten.

Spülen Sie das Gerät mit klarem Wasser ab, nachdem es mit Chlor- oder Salzwasser, Sonnenschutzmitteln, Kosmetika, Alkohol oder anderen scharfen Chemikalien in Berührung gekommen ist. Wenn das Gerät diesen Substanzen über längere Zeit ausgesetzt ist, kann dies zu Schäden am Gehäuse führen.

Bewahren Sie das Gerät nicht an Orten auf, an denen es evtl. über längere Zeit sehr hohen oder sehr niedrigen Temperaturen ausgesetzt ist, da dies zu Schäden am Gerät führen kann.

#### **Reinigen des Geräts**

#### *HINWEIS*

Bereits geringe Mengen an Schweiß oder Feuchtigkeit können beim Anschluss an ein Ladegerät zur Korrosion der elektrischen Kontakte führen. Korrosion kann den Ladevorgang und die Datenübertragung verhindern.

- **1** Wischen Sie das Gerät mit einem Tuch ab, das mit einer milden Reinigungslösung befeuchtet ist.
- **2** Wischen Sie das Gerät trocken.

Lassen Sie das Gerät nach der Reinigung vollständig trocknen.

#### **Ersetzen der Lichtdichtung**

Das Gerät ist mit einer auswechselbaren Lichtdichtung ausgestattet. Sie sollten die Lichtdichtung regelmäßig auf Anzeichen von Abnutzung oder Beschädigungen prüfen. Eine

<sup>1</sup> Das Gerät widersteht einem Druck wie in 50 Metern Wassertiefe. Weitere Informationen finden Sie unter [www.garmin.com/waterrating.](http://www.garmin.com/waterrating)

<span id="page-11-0"></span>beschädigte Lichtdichtung kann zu fehlerhaften Herzfrequenzdaten führen oder den Tragekomfort beeinträchtigen.

- **1** Entfernen Sie die vorhandene Lichtdichtung mit dem Finger von der Rückseite des Geräts. **HINWEIS:** Verwenden Sie keine scharfen Gegenstände zum
- Entfernen der Lichtdichtung. **2** Richten Sie die neue Lichtdichtung aus.

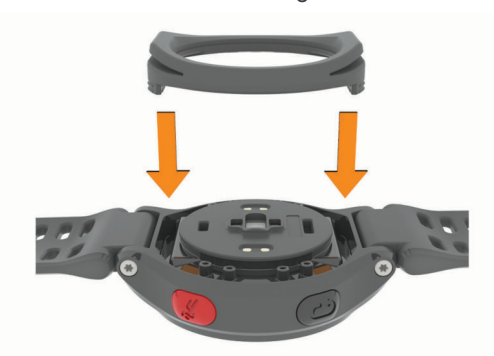

**3** Drücken Sie die Lichtdichtung mit dem Finger ein.

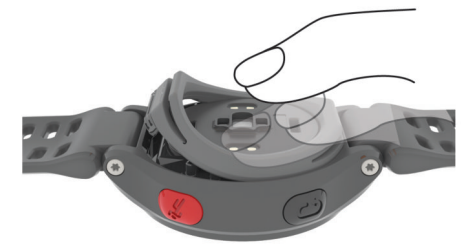

Zwischen der Lichtdichtung und der Rückseite des Geräts sollte kein Freiraum bestehen.

## **Fehlerbehebung**

## **Tipps beim Auftreten fehlerhafter Herzfrequenzdaten**

Falls die Herzfrequenzdaten fehlerhaft sind oder gar nicht angezeigt werden, versuchen Sie es mit diesen Tipps.

- Waschen und trocknen Sie Ihren Arm, bevor Sie das Gerät anlegen.
- Tragen Sie das Armband fest über dem Handgelenk. **HINWEIS:** Sie können versuchen, das Gerät weiter oben am Oberarm am anderen Arm zu tragen. Sie können versuchen, das Gerät am anderen Arm zu tragen.
- Laufen Sie sich 5 bis 10 Minuten ein, um vor Beginn der Aktivität Herzfrequenzmesswerte zu erhalten.
- **HINWEIS:** Laufen Sie sich drinnen ein, wenn es kalt ist.
- Spülen Sie das Gerät nach jedem Training ab.
- Reinigen Sie die Lichtdichtung auf der Rückseite des Geräts, und prüfen Sie, ob diese beschädigt ist (*[Ersetzen der](#page-10-0)  [Lichtdichtung](#page-10-0)*, Seite 7).

## **Support und Updates**

Garmin Express™ [\(www.garmin.com/express](http://www.garmin.com/express)) bietet einfachen Zugriff auf folgende Dienste für Garmin Geräte.

- Produktregistrierung
- Produkthandbücher
- Hochladen von Daten auf Garmin Connect

## **Weitere Informationsquellen**

- Rufen Sie die Website [www.garmin.com/intosports](http://www.garmin.com/intosports) auf.
- Rufen Sie die Website [www.garmin.com/learningcenter](http://www.garmin.com/learningcenter) auf.
- Rufen Sie die Website<http://buy.garmin.com>auf, oder wenden Sie sich an einen Garmin Händler, wenn Sie Informationen zu optionalen Zubehör- bzw. Ersatzteilen benötigen.

## **Zurücksetzen des Geräts**

Wenn das Gerät nicht mehr reagiert, müssen Sie es möglicherweise zurücksetzen.

**HINWEIS:** Beim Zurücksetzen des Geräts werden u. U. Ihre Daten oder Einstellungen gelöscht.

- 1 Halten Sie die Taste  $\Diamond$  15 Sekunden lang gedrückt. Das Gerät schaltet sich aus.
- **2** Halten Sie die Taste (<sup>t</sup>) eine Sekunde lang gedrückt, um das Gerät einzuschalten.

## **Löschen von Benutzerdaten**

Sie können alle Geräteeinstellungen auf die Werkseinstellungen zurücksetzen.

**HINWEIS:** Mit diesem Vorgang werden alle vom Benutzer eingegebenen Daten gelöscht. Das Protokoll wird jedoch nicht gelöscht.

- **1** Halten Sie die Taste gedrückt, und wählen Sie **Ja**, um das Gerät auszuschalten.
- **2** Halten Sie  $\Box$  gedrückt, und halten Sie dann gleichzeitig  $\Diamond$ gedrückt, um das Gerät einzuschalten.
- **3** Wählen Sie **Ja**.

## **Wiederherstellen aller Standardeinstellungen**

**HINWEIS:** Bei diesem Vorgang werden alle vom Benutzer eingegebenen Daten sowie das Aktivitätsprotokoll gelöscht. Sie können alle Einstellungen auf die Werkseinstellungen zurücksetzen.

Wählen Sie **Menü** > **Einstellungen** > **System** > **Werkseinstellungen** > **Ja**.

## **Anzeigen von Geräteinformationen**

Sie können die Geräte-ID, die Softwareversion, die GPS-Version und Softwareinformationen anzeigen.

Wählen Sie **Menü** > **Einstellungen** > **System** > **Info**.

### **Aktualisieren der Software**

Zum Aktualisieren der Gerätesoftware musst du über ein Konto bei Garmin Connect verfügen und die Anwendung Garmin Express herunterladen.

**1** Schließe das Gerät mit dem USB-Kabel an den Computer an.

Wenn neue Software verfügbar ist, wird sie von Garmin Express an das Gerät gesendet.

- **2** Folge den Anweisungen auf dem Bildschirm.
- **3** Trenne das Gerät nicht vom Computer, während die Software von Garmin Express heruntergeladen wird.

**TIPP:** Falls beim Aktualisieren der Software mit Garmin Express Probleme auftreten, musst du ggf. dein Aktivitätsprotokoll auf Garmin Connect hochladen und das Aktivitätsprotokoll vom Gerät löschen. Danach sollte ausreichend Speicherplatz für das Update verfügbar sein.

## **Optimieren der Akku-Laufzeit**

• Verkürzen Sie die Display-Beleuchtungszeit (*[Beleuchtungseinstellungen](#page-10-0)*, Seite 7).

- <span id="page-12-0"></span>• Verkürzen Sie die Zeitdauer für den Wechsel in den Uhrmodus (*[Zeitlimiteinstellungen](#page-9-0)*, Seite 6).
- Deaktivieren Sie die Aktivitätsanzeige (*[Aktivitäten](#page-7-0)*, Seite 4).
- Deaktivieren Sie den Herzfrequenzsensor (*Deaktivieren des Herzfrequenzsensors*, Seite 9).
- Deaktivieren Sie die drahtlose Bluetooth Funktion (*[Deaktivieren der drahtlosen Bluetooth Technologie](#page-5-0)*, Seite 2).

### **Wechseln zum Uhrmodus**

Sie können das Gerät in einen Energiesparmodus versetzen, so dass es gesperrt und die Batterie-Betriebszeit optimiert wird.

- 1 Wählen Sie  $\blacktriangleright$ , bis das Symbol angezeigt wird. Das Gerät befindet sich im Uhrbetrieb.
- 2 Wählen Sie zweimal die Taste  $\hat{\boldsymbol{\pi}}$ , um das Gerät zu entsperren.

## **Deaktivieren des Herzfrequenzsensors**

Wählen Sie **Menü** > **Einstellungen** > **Herzfrequenzsensor**  > **Aus**.

## **Abschalten des Geräts**

Wenn Sie das Gerät über einen längeren Zeitraum aufbewahren oder die Batterie-Betriebszeit optimieren möchten, können Sie das Gerät ausschalten.

Halten Sie die Taste gedrückt, und wählen Sie **Ja**, um das Gerät auszuschalten.

## **Anhang**

## **Berechnen von Herzfrequenz-Bereichen**

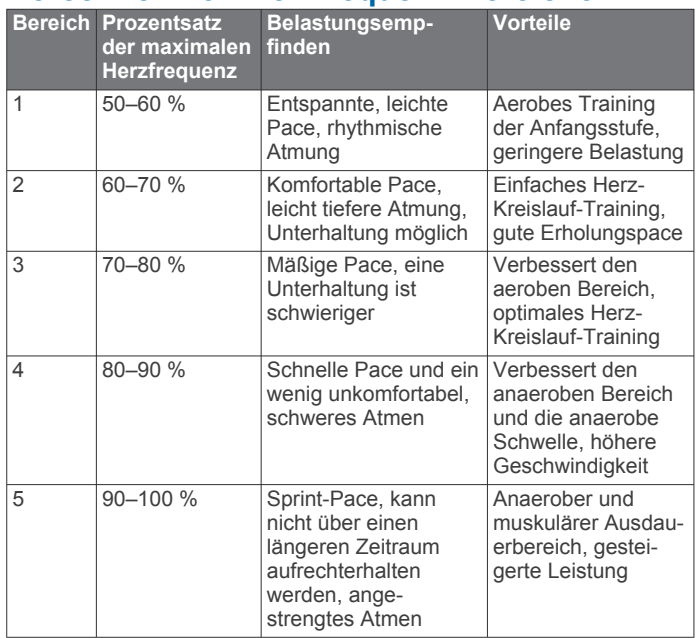

## **Datenfelder**

- **Distanz**: Die während des aktuellen Tracks oder der aktuellen Aktivität zurückgelegte Distanz.
- **Durchschnittspace**: Die Durchschnittspace für die aktuelle Aktivität.
- **Geschwindigkeit**: Die aktuelle Reisegeschwindigkeit.
- **Herzfrequenz**: Ihre Herzfrequenz in Schlägen pro Minute.
- **Herzfrequenzbereich**: Ihr aktueller Herzfrequenz-Bereich. Die Standard-Herzfrequenz-Bereiche beruhen auf Ihrem Benutzerprofil und Ihrer maximalen Herzfrequenz (220 minus Ihrem Alter).
- **Höhe**: Die Höhe der aktuellen Position über oder unter dem Meeresspiegel.

**Kalorien**: Die Menge der insgesamt verbrannten Kalorien. **Pace**: Die aktuelle Pace.

**Pace (Runde)**: Die Durchschnittspace für die aktuelle Runde.

**Rundendistanz**: Die während der aktuellen Runde zurückgelegte Distanz.

**Rundenzeit**: Die Timer-Zeit für die aktuelle Runde.

**Schrittfreq.**: Laufen. Die Schritte pro Minute (rechts und links). **Timer**: Die Timer-Zeit für die aktuelle Aktivität.

**Ø Herzfrequenz**: Die durchschnittliche Herzfrequenz für die aktuelle Aktivität.

## **Software-Lizenzvereinbarung**

DURCH DIE VERWENDUNG DES GERÄTS STIMMEN SIE DEN BEDINGUNGEN DER FOLGENDEN SOFTWARE-LIZENZVEREINBARUNG ZU. LESEN SIE DIE LIZENZVEREINBARUNG AUFMERKSAM DURCH.

Garmin Ltd. und/oder deren Tochtergesellschaften ("Garmin") gewähren Ihnen im Rahmen des normalen Betriebs dieses Geräts eine beschränkte Lizenz zur Verwendung der in diesem Gerät im Binärformat integrierten Software (die "Software"). Verfügungsrechte, Eigentumsrechte und Rechte am geistigen Eigentum an der Software verbleiben bei Garmin und/oder deren Drittanbietern.

Sie erkennen an, dass die Software Eigentum von Garmin und/ oder deren Drittanbietern ist und durch die Urheberrechte der Vereinigten Staaten von Amerika und internationale Urheberrechtsabkommen geschützt ist. Weiterhin erkennen Sie an, dass Struktur, Organisation und Code der Software, für die kein Quellcode zur Verfügung gestellt wird, wertvolle Betriebsgeheimnisse von Garmin und/oder deren Drittanbietern sind und dass der Quellcode der Software ein wertvolles Betriebsgeheimnis von Garmin und/oder deren Drittanbietern bleibt. Sie verpflichten sich, die Software oder Teile davon nicht zu dekompilieren, zu deassemblieren, zu verändern, zurückzuassemblieren, zurückzuentwickeln, in eine allgemein lesbare Form umzuwandeln oder ein von der Software abgeleitetes Werk zu erstellen. Sie verpflichten sich, die Software nicht in ein Land zu exportieren oder zu reexportieren, das nicht im Einklang mit den Exportkontrollgesetzen der Vereinigten Staaten von Amerika oder den Exportkontrollgesetzen eines anderen, in diesem Zusammenhang relevanten Landes steht.

## **Index**

<span id="page-13-0"></span>**A** Activity Tracking **[4](#page-7-0)** Akku aufladen **[2](#page-5-0)** Laufzeit optimieren **[2](#page-5-0), [6,](#page-9-0) [8,](#page-11-0) [9](#page-12-0)** Aktivitätsanzeige **[4](#page-7-0)** Alarme **[6,](#page-9-0) [7](#page-10-0)** Anpassen des Geräts **[6](#page-9-0)** ANT+ Sensoren **[4](#page-7-0)** koppeln **[4](#page-7-0)** Anwendungen **[2](#page-5-0)** Smartphone **[2](#page-5-0)** Aufladen **[2](#page-5-0)** Auto Lap **[6](#page-9-0)** Auto Pause **[6](#page-9-0)** Auto-Seitenwechsel **[6](#page-9-0)**

#### **B**

Batterie, Betriebszeit optimieren **[9](#page-12-0)** Beleuchtung **[7](#page-10-0)** Benutzerdaten, löschen **[5](#page-8-0)** Benutzerprofil **[5](#page-8-0)** Bestzeiten **[3](#page-6-0)** löschen **[3](#page-6-0), [4](#page-7-0)** Bildschirm **[7](#page-10-0)** Bluetooth Technologie **[1](#page-4-0), [2](#page-5-0)**

## **D**

Daten speichern **[2](#page-5-0)** übertragen **[2](#page-5-0)** Datenfelder **[1,](#page-4-0) [6,](#page-9-0) [9](#page-12-0)** Display, sperren **[9](#page-12-0)** Displaybeleuchtung **[1](#page-4-0)**

#### **E**

Einschalttaste **[9](#page-12-0)** Einstellungen **[6](#page-9-0) – [8](#page-11-0)** Gerät **[7](#page-10-0)** Ersatzteile **[7](#page-10-0)**

#### **F**

Farbbildschirm **[7](#page-10-0)** Fehlerbehebung **[7,](#page-10-0) [8](#page-11-0)** Fitness Tracker **[4](#page-7-0)**

#### **G**

Garmin Connect [2,](#page-5-0) [3](#page-6-0) Garmin Express Aktualisieren der Software **[8](#page-11-0)** Registrieren des Geräts **[8](#page-11-0)** Gehintervalle **[6](#page-9-0)** Geräte-ID **[8](#page-11-0)** Geschwindigkeit **[7](#page-10-0)** GPS **[1](#page-4-0)** anhalten **[7](#page-10-0)**

#### **H**

Herzfrequenz **[1](#page-4-0), [9](#page-12-0)** Alarme **[6](#page-9-0)** Bereiche [5](#page-8-0), [9](#page-12-0) Sensor **[7,](#page-10-0) [8](#page-11-0)** Zonen **[5](#page-8-0)**

#### **I**

Icons **[1](#page-4-0)** Intervalle, Trainings **[3](#page-6-0)**

#### **K**

Kalender **[3](#page-6-0)** Karten, aktualisieren **[8](#page-11-0)** Koppeln, Smartphone **[2](#page-5-0)** Koppeln von ANT+ Sensoren **[4](#page-7-0)**

#### **L**

Laufsensor **[4](#page-7-0)** Löschen alle Benutzerdaten **[5](#page-8-0), [8](#page-11-0)** Bestzeiten [3,](#page-6-0) [4](#page-7-0)

10 Index

#### Protokoll **[5](#page-8-0)**

**M**

Maßeinheiten **[7](#page-10-0)** Menü **[1](#page-4-0)**

## **P**

Pace **[6](#page-9-0), [7](#page-10-0)** Produktregistrierung **[8](#page-11-0)** Profile, Benutzer **[5](#page-8-0)** Protokoll **[4](#page-7-0), [5](#page-8-0), [7](#page-10-0)** an Computer senden **[2](#page-5-0)** löschen **[5](#page-8-0)**

## **R**

Registrieren des Geräts **[8](#page-11-0)** Reinigen des Geräts **[7](#page-10-0)** Runden **[1](#page-4-0)**

### **S**

Smartphone Anwendungen **[2](#page-5-0)** koppeln **[2](#page-5-0) Software** aktualisieren **[8](#page-11-0)** Version **[8](#page-11-0)** Software-Lizenzvereinbarung **[9](#page-12-0)** Speichern von Aktivitäten **[1](#page-4-0)** Sperren, Display **[9](#page-12-0)** Sprache **[7](#page-10-0)** Stoppuhr **[4](#page-7-0)** Systemeinstellungen **[6](#page-9-0)**

## **T**

Tasten **[1,](#page-4-0) [7](#page-10-0)** Technische Daten **[7](#page-10-0)** Timer **[1](#page-4-0)** Töne **[7](#page-10-0)** Training **[2](#page-5-0), [3](#page-6-0), [6](#page-9-0)** Pläne **[3](#page-6-0)** Seiten **[1](#page-4-0)** Training im Gebäude **[7](#page-10-0)** Trainings **[3](#page-6-0)** laden **[3](#page-6-0)**

## **U**

Uhr **[7](#page-10-0)** Uhrmodus [6](#page-9-0), [8](#page-11-0) Updates, Software **[8](#page-11-0)** USB **[8](#page-11-0)** trennen **[5](#page-8-0)**

Vibration **[7](#page-10-0)**

## **Z**

**V**

Zeit **[7](#page-10-0)** Einstellungen **[7](#page-10-0)** Zeitzonen **[7](#page-10-0)** Zonen Herzfrequenz **[5](#page-8-0)** Zeit **[7](#page-10-0)** Zubehör **[4](#page-7-0), [8](#page-11-0)** Zurücksetzen des Geräts **[8](#page-11-0)**

# support.garmin.com

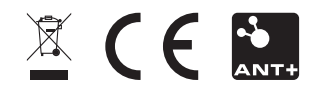